# 富添生工ツセー。コンテスト麻害方法

#### 2023年度 第23回津田塾大学高校生エッ セー・コンテスト 応募フォーム

本フォームにエッセーを書いて応募してください。(郵送・持ち込み不可) Googleフォームは途中で下書き保存できませんのでご注意ください。 wordファイル等に下書きを作成してから原稿を回答欄にコピー・アンド・ペーストしてく ださい。 \*本学WEBサイトに掲載されている下書き用wordファイルをご利用ください。

&

<墓集期問> 2023年8月1日 (火) ~9月4日 (月) 12:00 受付締め切り

\* 必須の質問です

メールアドレス\*

メールアドレス

氏名 \*

回答を入力

**①津田塾大学公式Webサイト内の[高校生エッ](https://www.tsuda.ac.jp/aboutus/essay/index.html) [セー・コンテストのページ](https://www.tsuda.ac.jp/aboutus/essay/index.html)にアクセスし、募集要 項を確認してください。**

**②エッセーの下書きを作成します。 下書き用Wordファイルをご利用ください。 下書きファイル[はコチラ](https://drive.google.com/file/d/19g_0BFgn8RjlT__Umj5bYRdFfpEAvJJc/view?usp=sharing)です。**

**③応募用Googleフォームにアクセスします。 <https://forms.gle/hYyoeQFmxXLCDHPY6> \*Googleフォームは下書き保存ができませんのでご注意ください。**

**④下書きした原稿を応募フォームにコピペします。 \*コピペ方法は次ページを参考にしてください。**

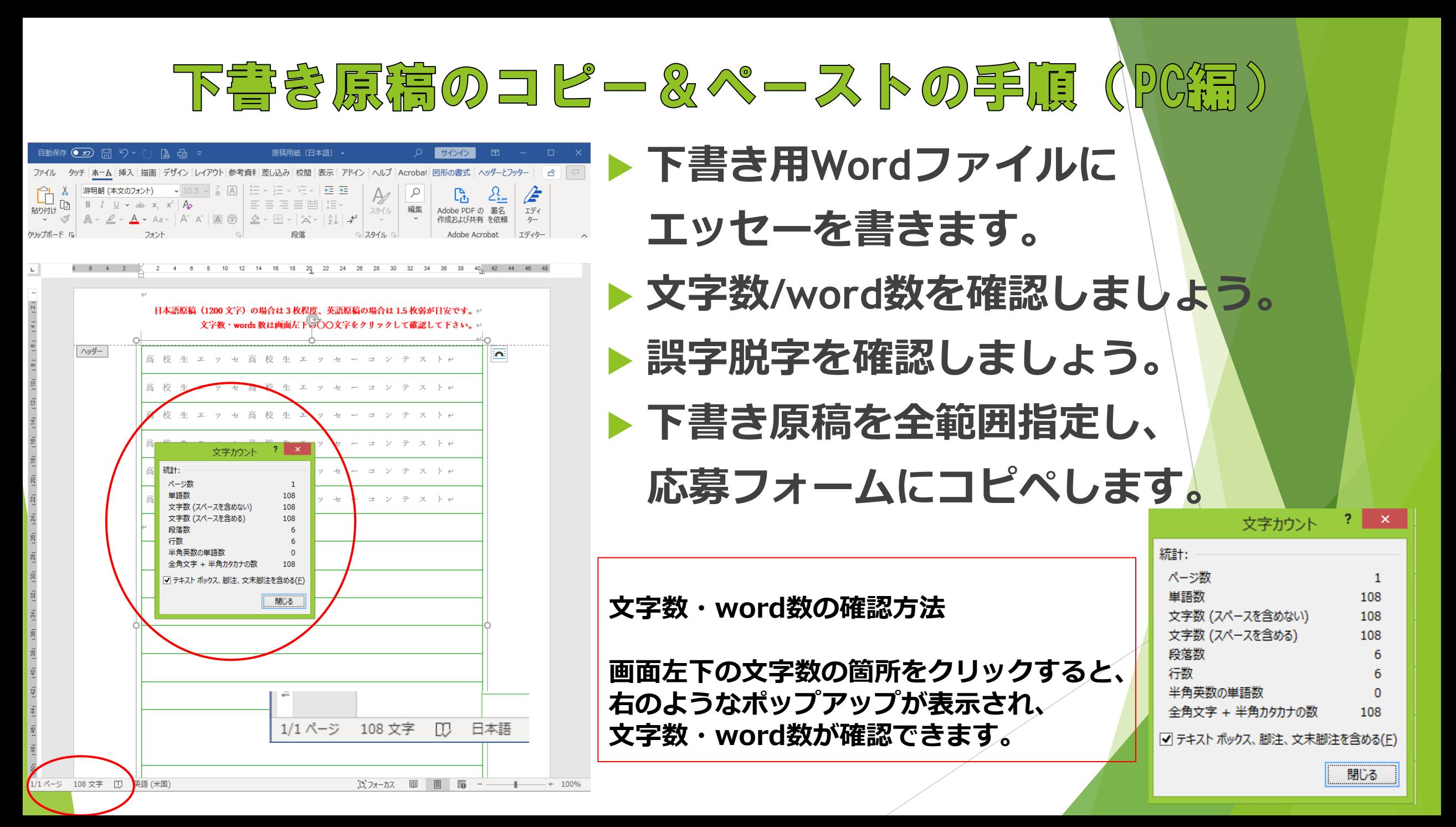

### 下書き原稿のコピー&ペーストの手順(PC編)

- **Google フォームを開きます。フォームは[コチラ。](https://forms.gle/hYyoeQFmxXLCDHPY6)**
- **エッセーを投稿する部分にカーソルを合わせペーストします。**
- **キーボードのCtrlとVを同時に押します**。
- **▶ 先ほど下書きしたエッセーが入力されます。**

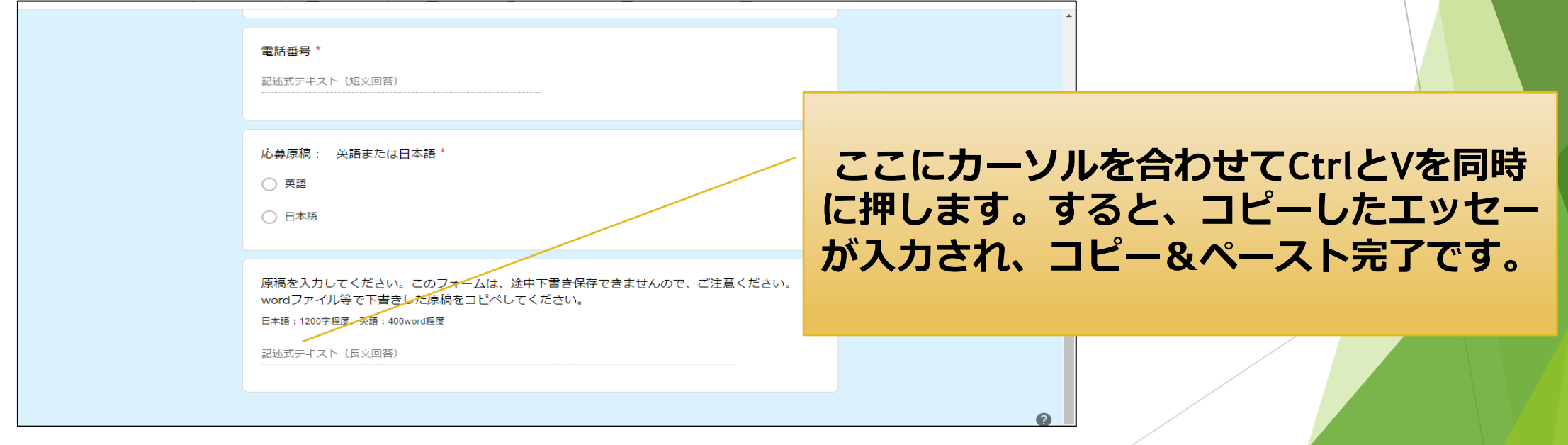

## 下書き原稿コピー&ペーストの手順(スマホ編)

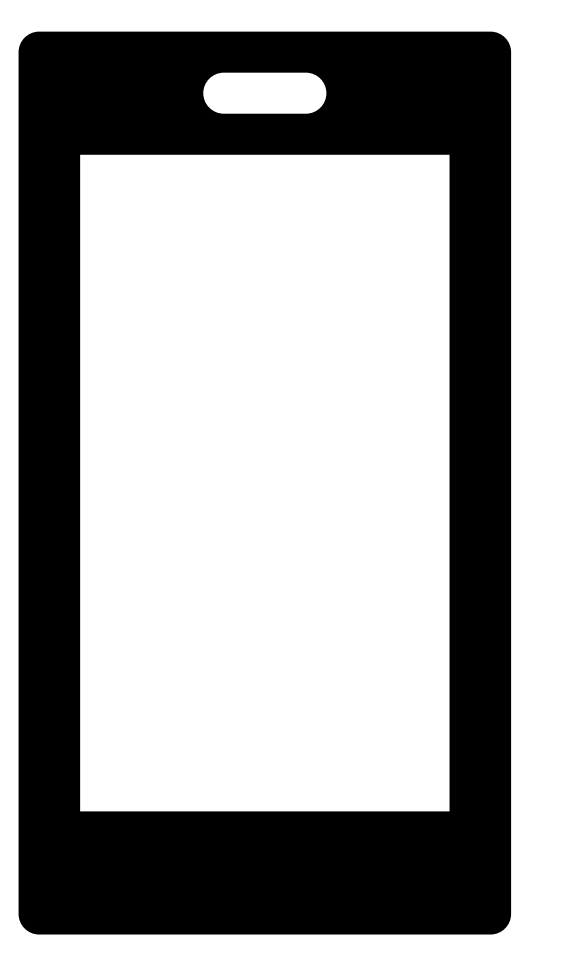

- ➢ **スマホのメモアプリなどにエッセーを下書き します。**
- ➢ **下書きが終わったら、下書きした部分を長押 しします。**
- ➢ **文章の初めから終わりまでスクロールします。**
- ➢ **コピーまたは切り取りというアイコンが出て くるので、タップします**。

#### 下書き原稿コピー&ペーストの手順(スマホ編)

- **Google フォームを開きます。フォームは[コチラ](https://forms.gle/hYyoeQFmxXLCDHPY6)。**
- **エッセーを入力する箇所を長押しします。**
- **「貼り付け」というアイコンが出てきますので、タップします。 コピー&ペーストが完了します**。

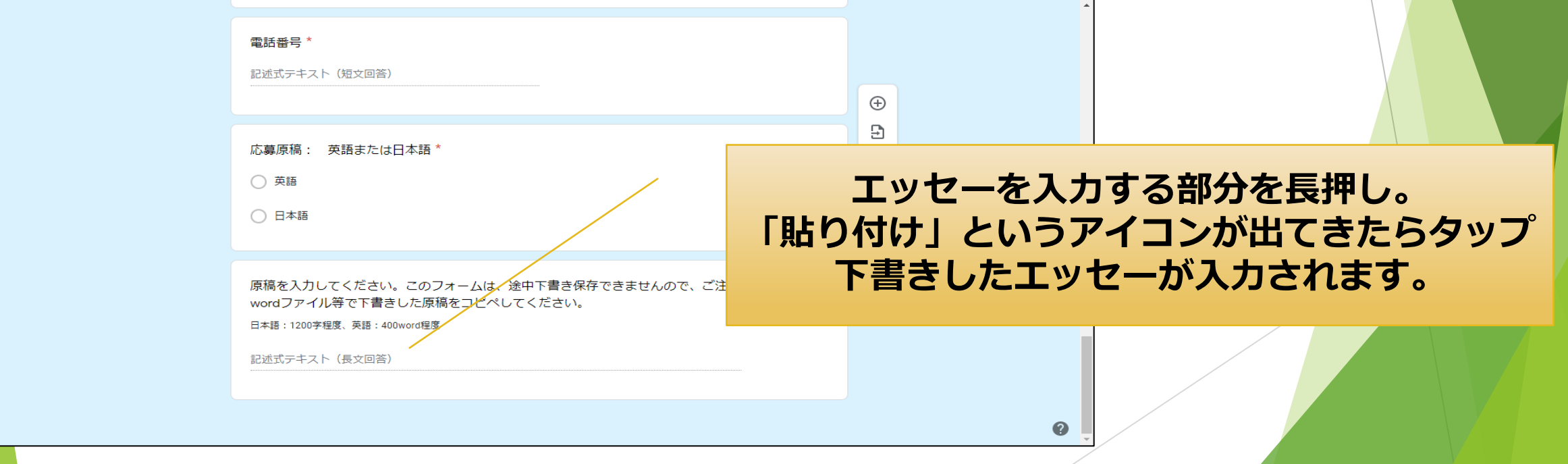